## Ход лабораторной работы

Выполнено в презентации из-за проблем с Camtasia Studio.

● Для начала вводим исходные данные, условие задачи и ход решения, не требующий особых пояснений.

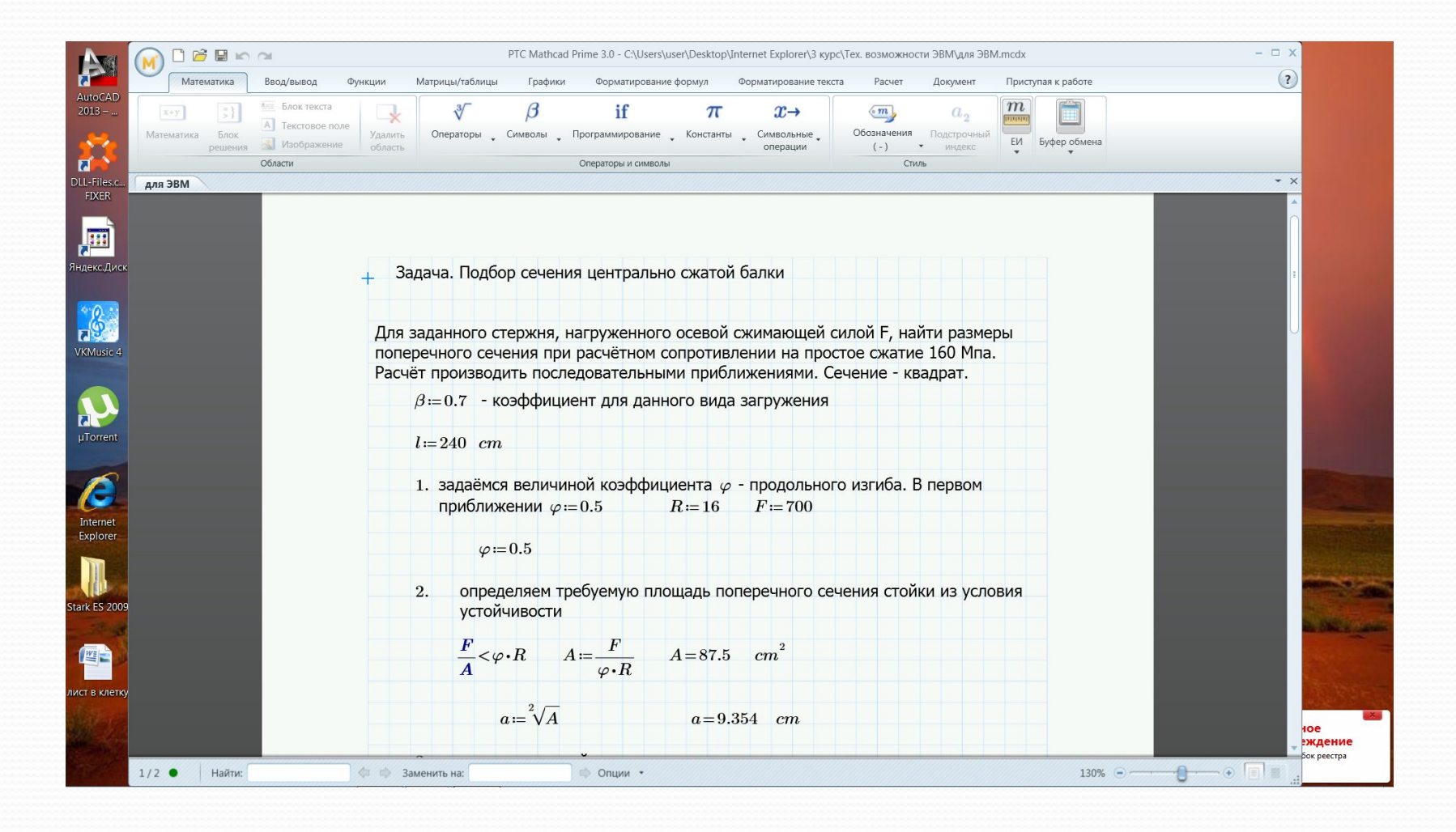

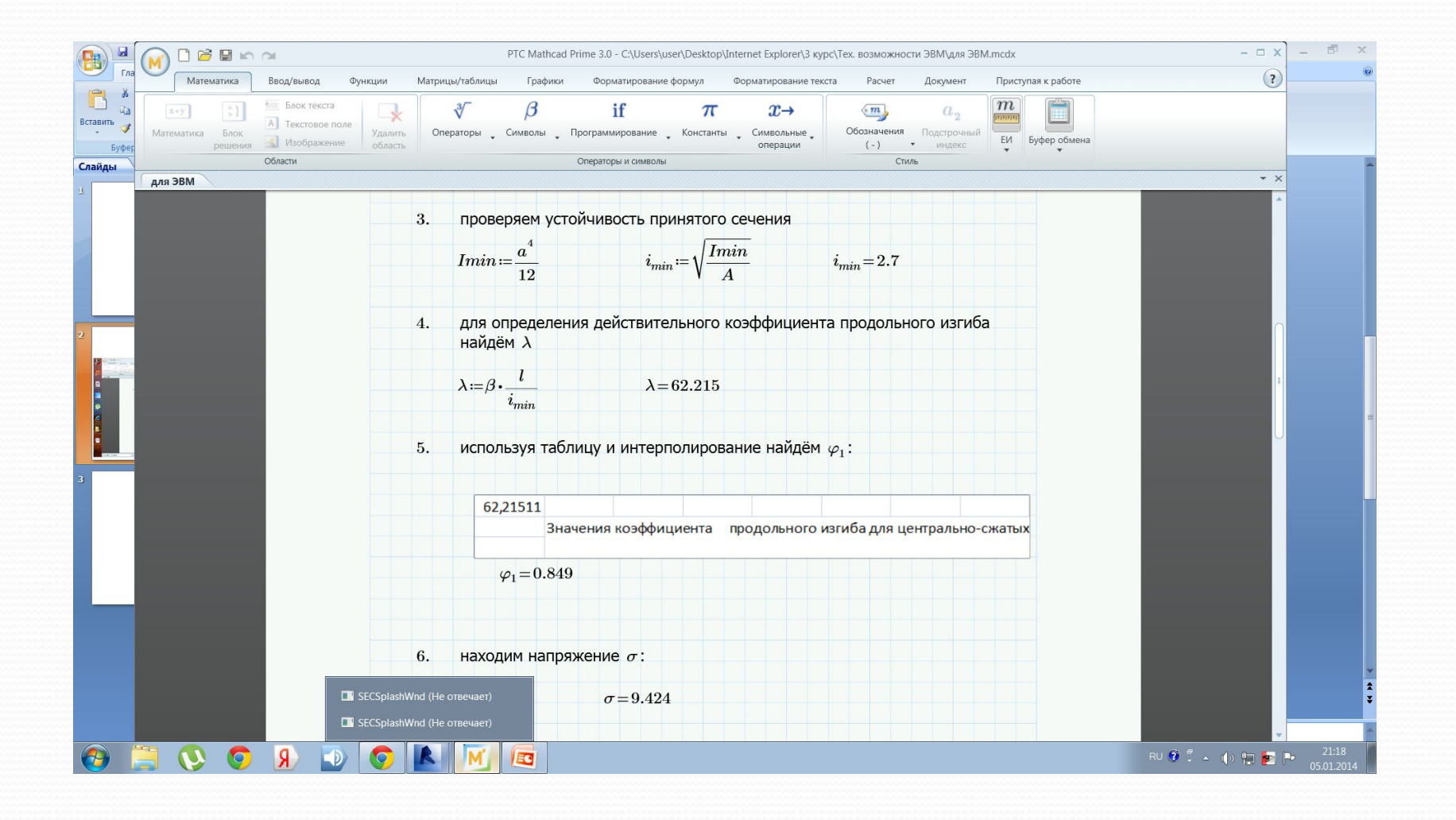

Итак, остановимся на пункте №5. Здесь использована вставка из Excel. Для этого я создала лист Excel и вставила туда нужную мне для интерполяции таблицу. Затем я с помощью оператора ПОИСКПОЗ нашла номера строк в таблице, соответствующие значениям гибкости в таблице, большему и меньшему данного. Затем с помощью оператора ИНДЕКС нашла соответствующие коэффициенты и ввела их в таблицу для интерполяции и с помощью стандартной формулы интерполяции нашла нужное значение коэффициента. Жёлтым выделена ячейка, в которую передаётся значение гибкости.

## Показ формул в ячейках

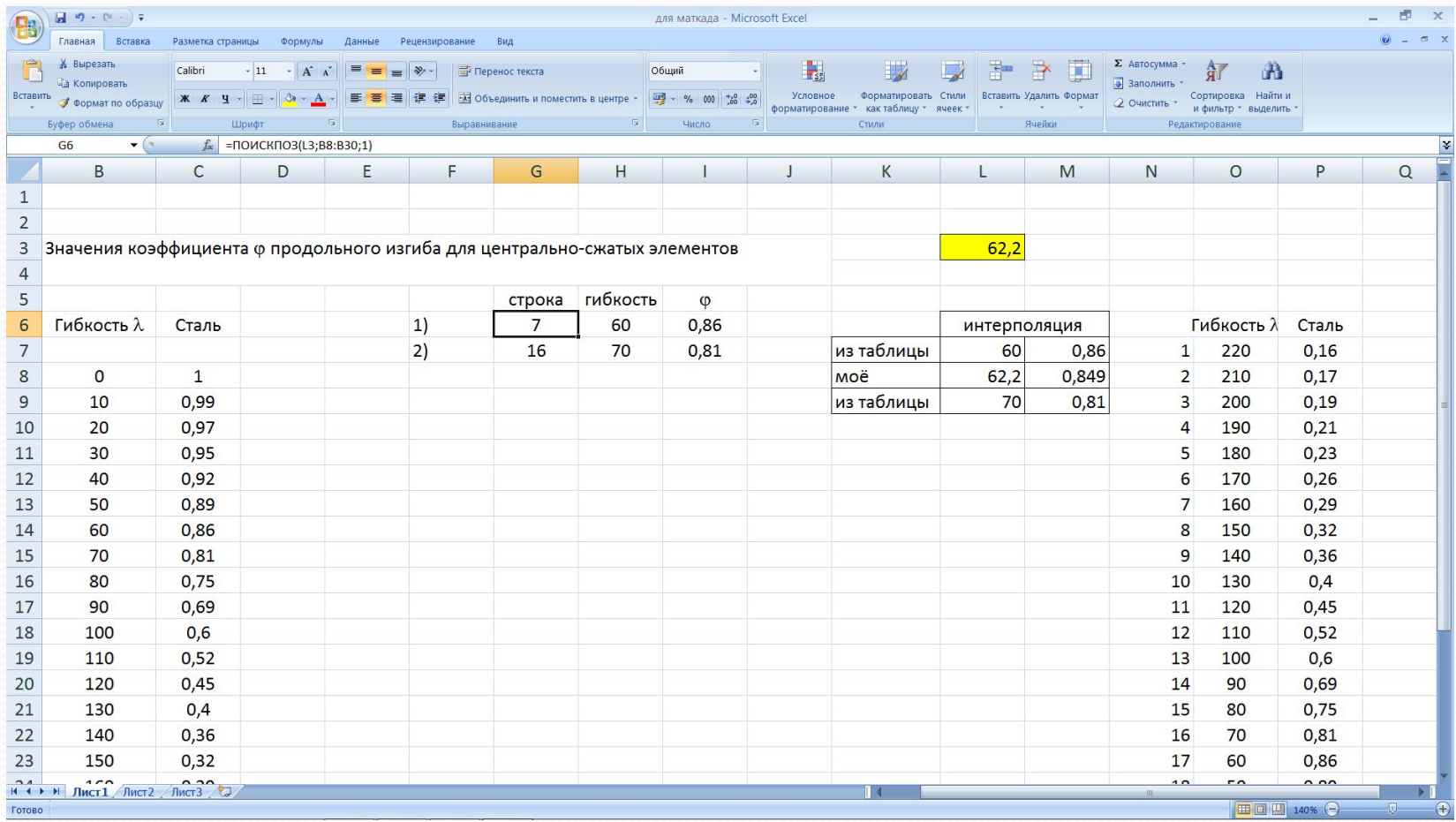

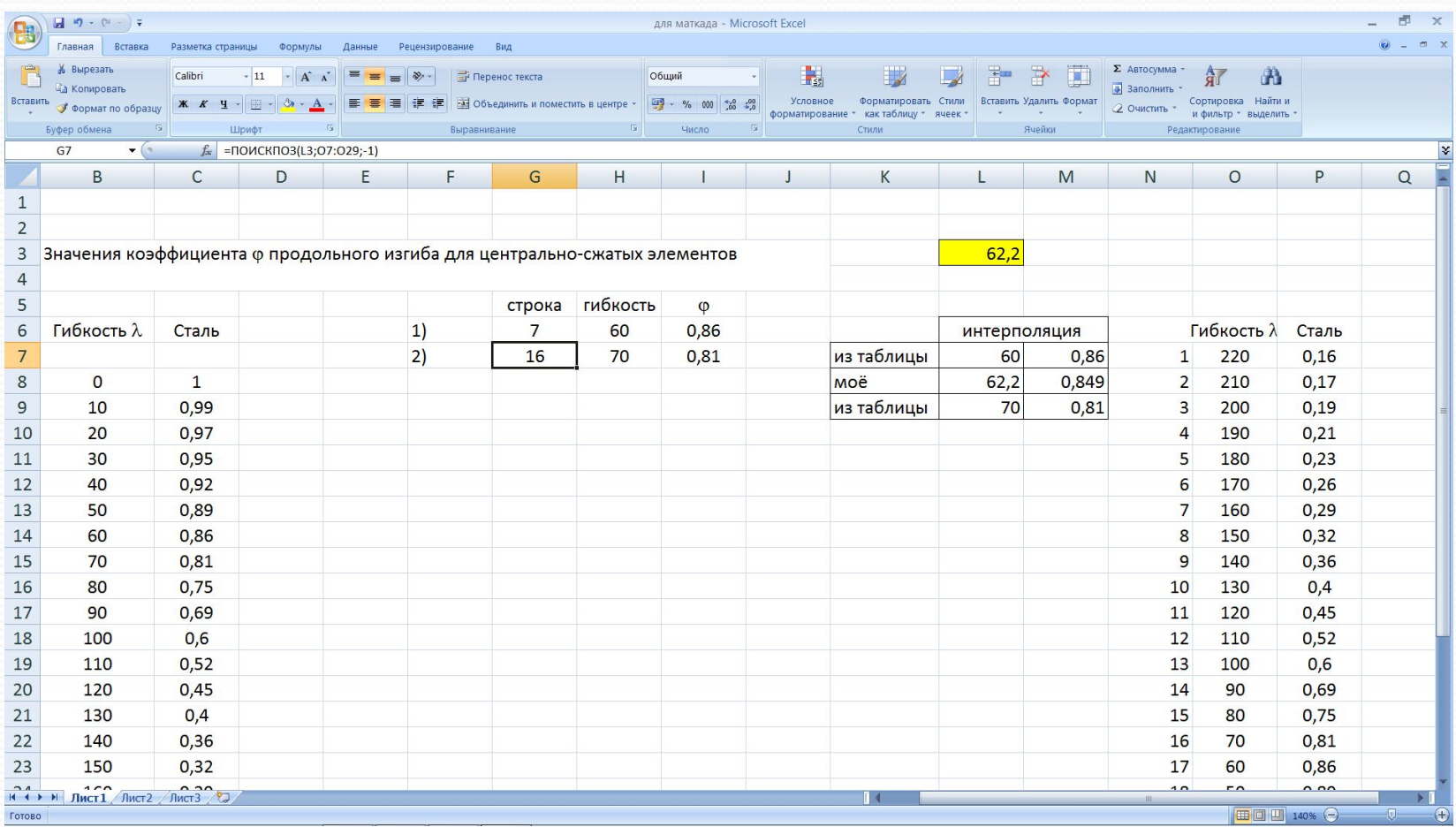

 $\overline{\phantom{a}}$ 

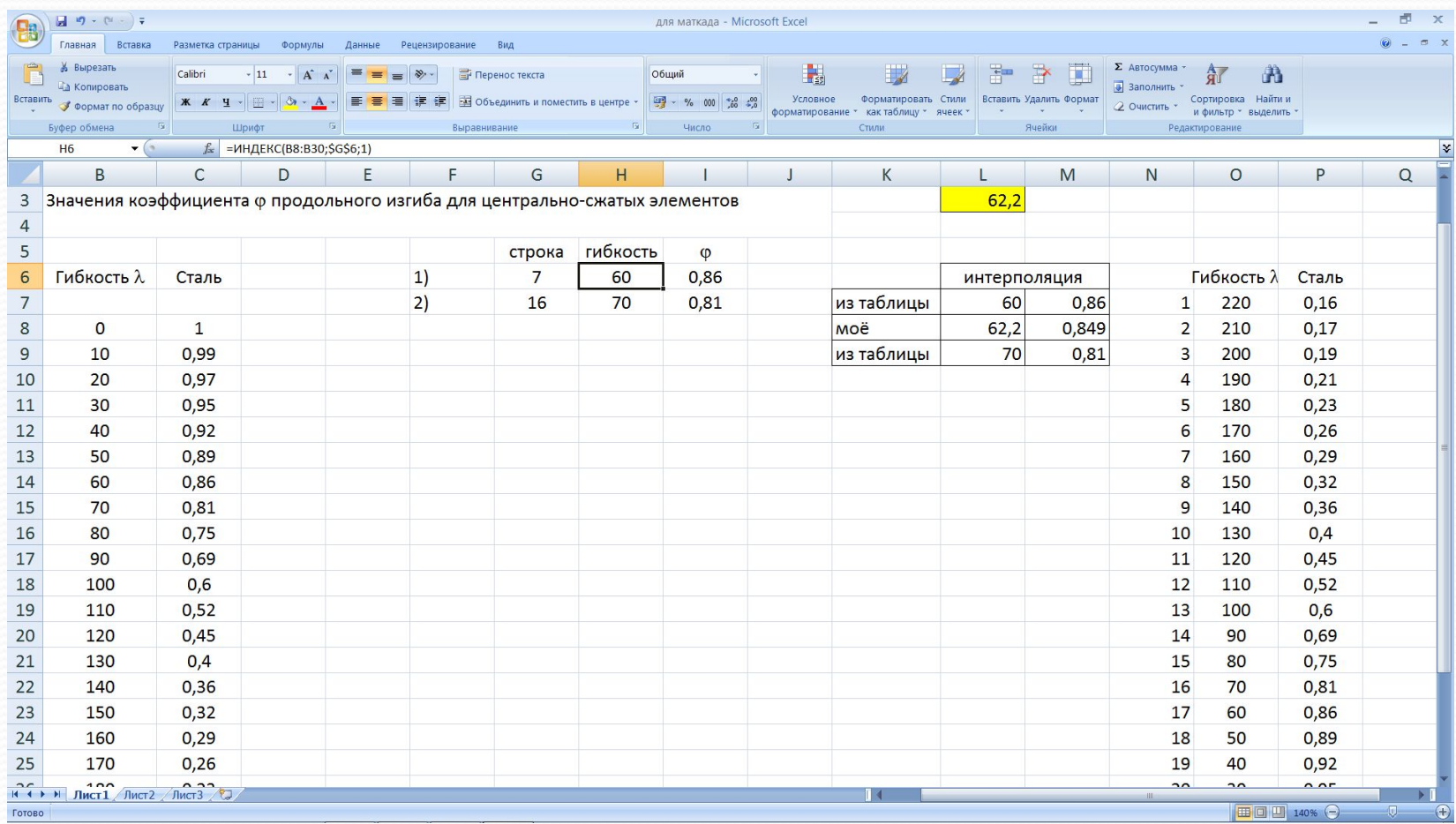

 $\overline{\phantom{a}}$ 

• Теперь нужно всё это дело совместить с Маткадом. Для этого я использовала вставку компонента Эксель

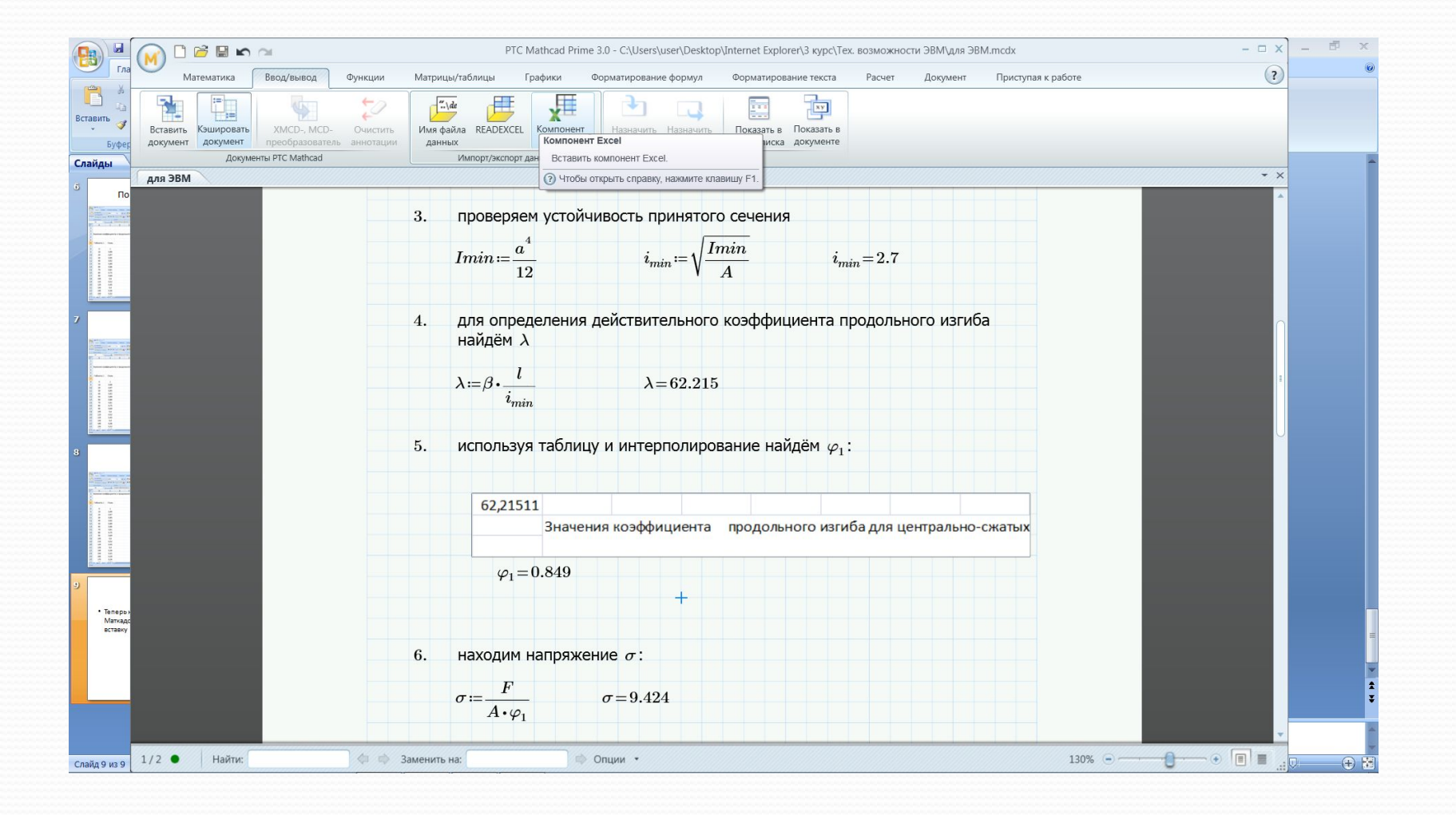

## Вот что получилось

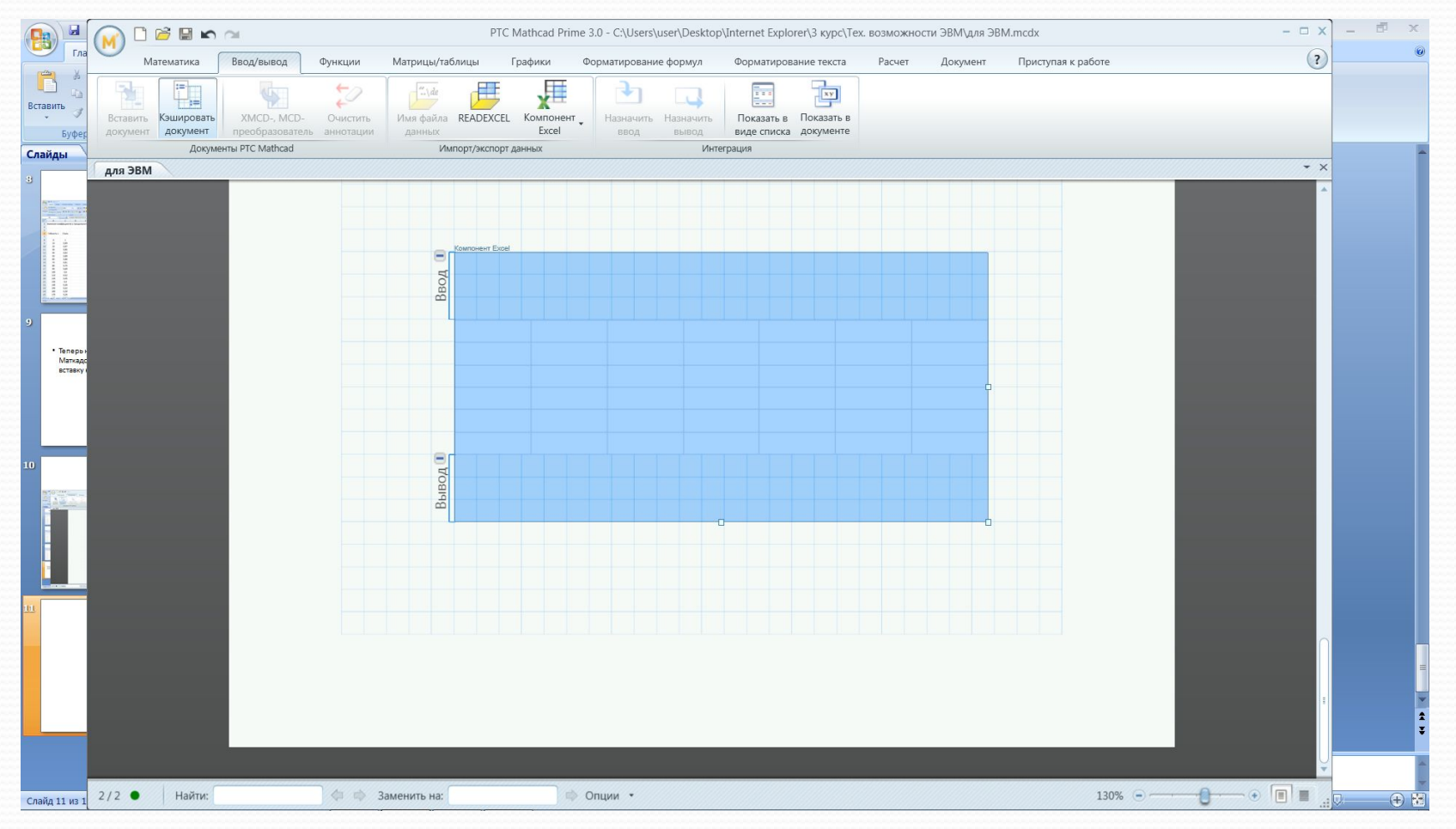

• Теперь с помощью оператора  $excel$ "L2" :=  $\lambda$  в поле «Ввод» перенесём значение гибкости в нужную нам ячейку. В данном случае это – ячейка L2. Вывод – с помощью оператора  $\phi$ 1:=excel"M7"

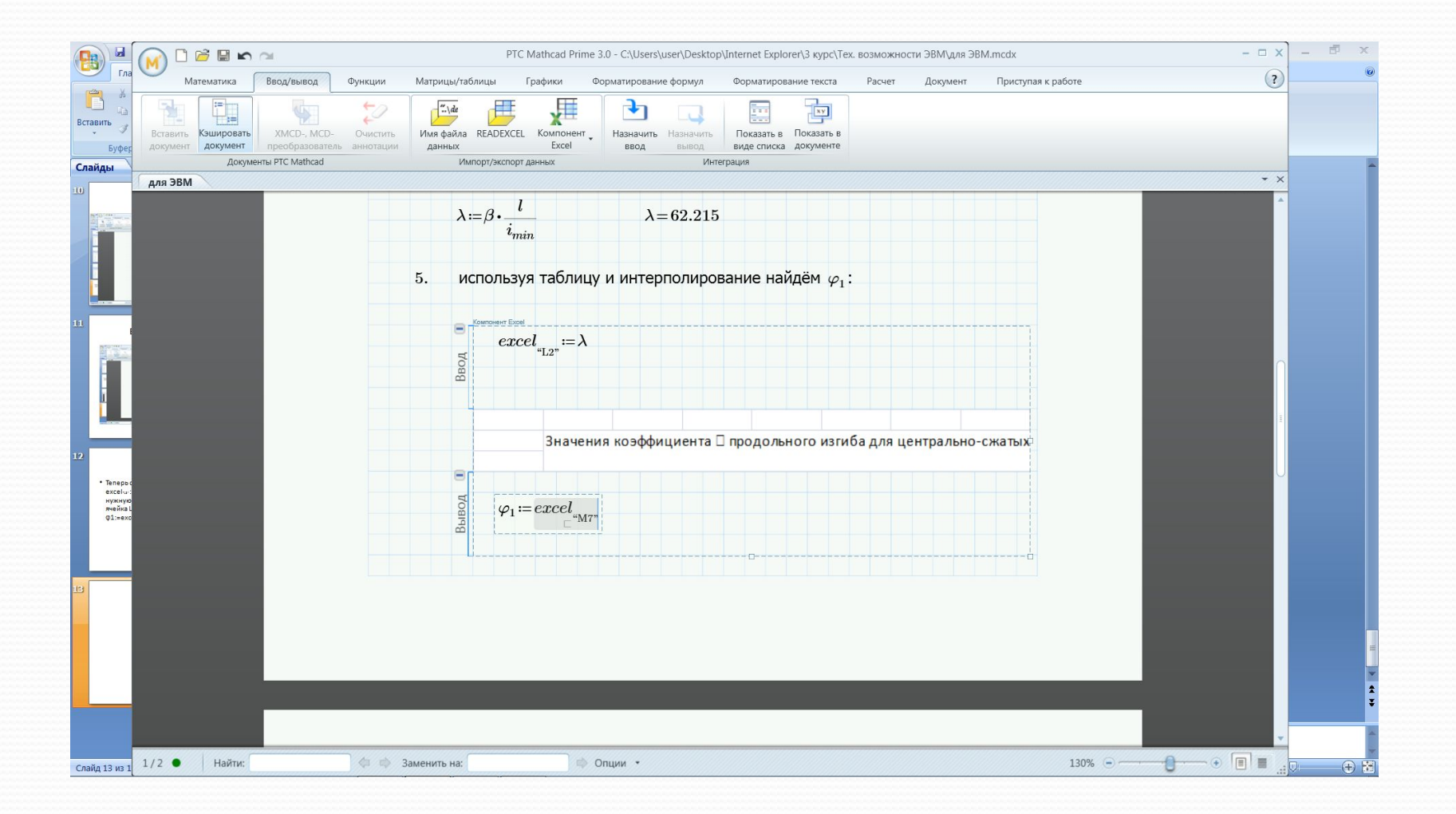

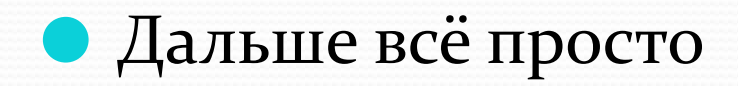

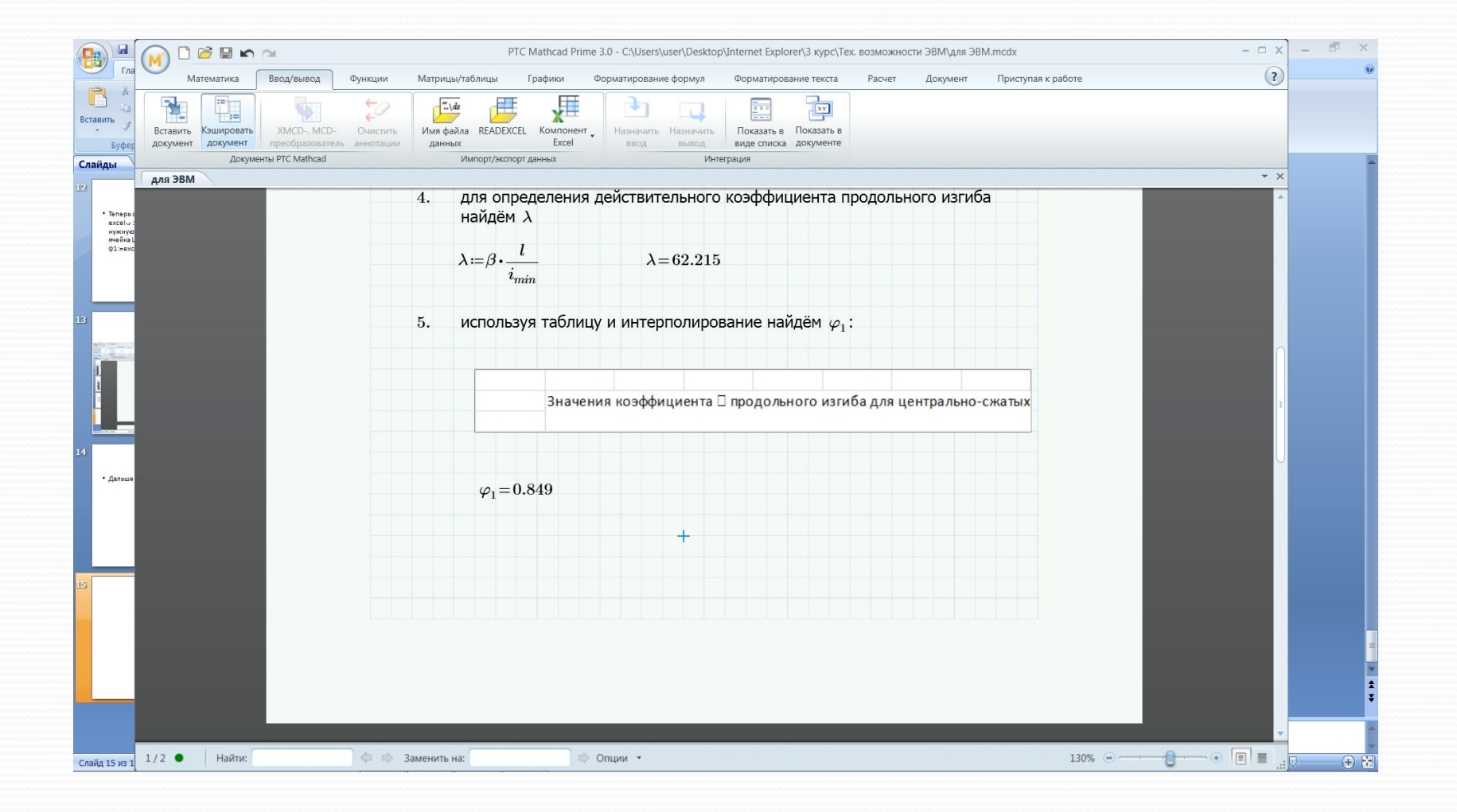

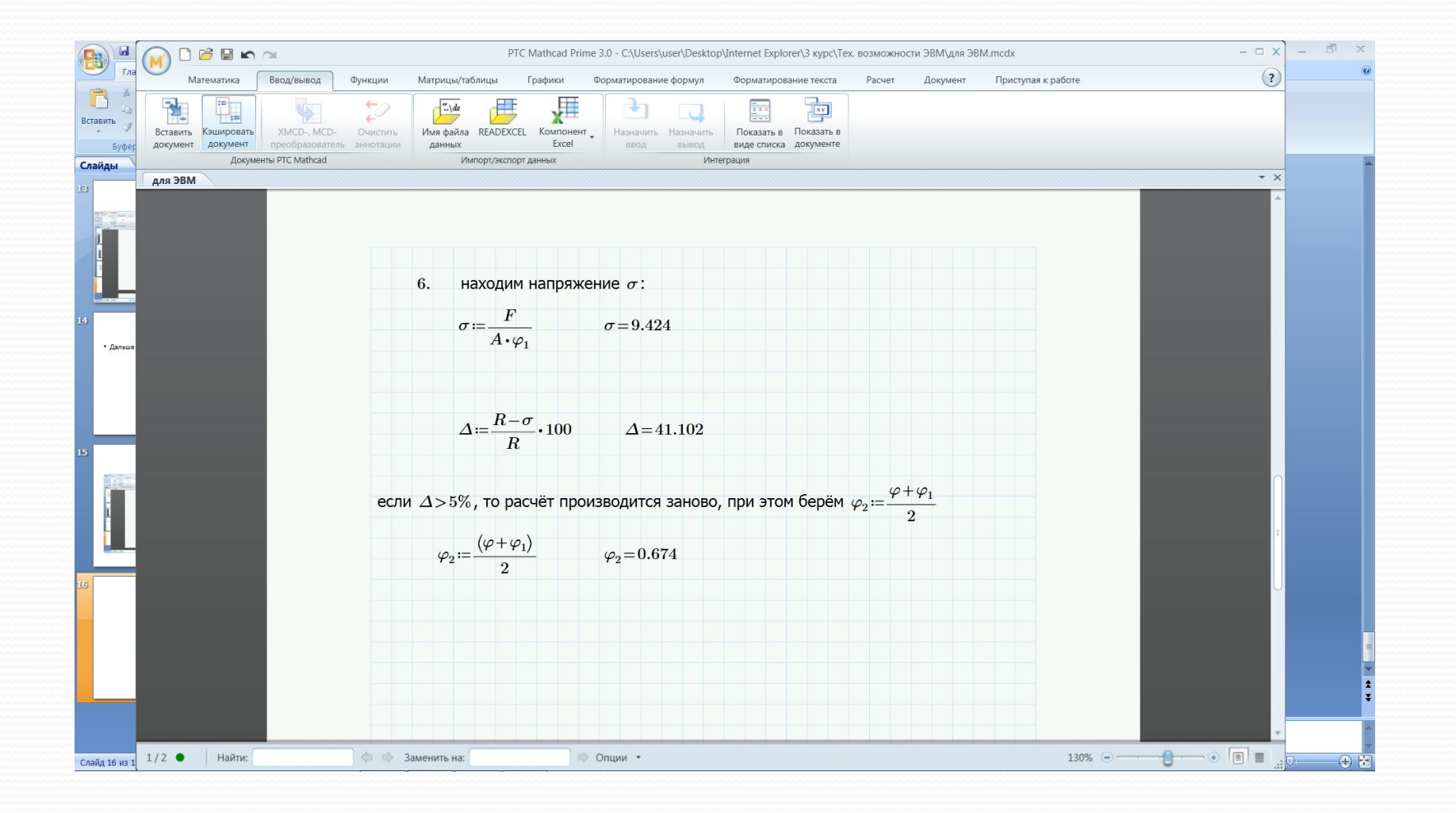

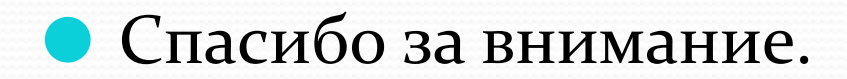